## **IUDUK** xercises

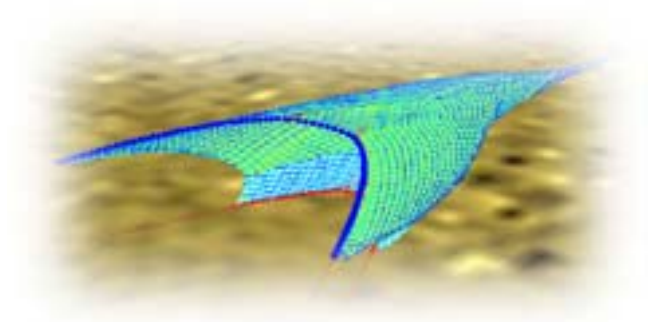

## DynamiT

**Ifremer** 

Training exercises for new users

How to modify the trawl gear in a running simulation

This tutorial shows how to modify the trawl gear parameters during a simulation. This is particularly useful to see the effects of different modifications when optimizing a trawl.

We suppose the tutorials "TutorialBottomTraw" and "TutorialVirtualBottomTrawl" are understood. We start from the files .trg and .sim resulting from these tutorials.

- $\triangleright$  Open the TRG file, and the SIM file, run the simulation from the default parameters. Nothing should change if the convergence was reached previously.
- $\triangleright$  Come back to the TRG file.

We choose to modify the trawl flotation. Modify the floats : add two 11-litres floats at each wing tip.

- $\triangleright$  Select the « ponctual float» tool.
- $\triangleright$  Add the floats.
- $\triangleright$  Globalize.
- $\triangleright$  Press 3D key.

It is now possible :

- To create a new simulation, but this will necessitate to start the processing from the beginning.
- To update the current simulation thus saving a lot of time of calculation.
- $\triangleright$  Choose « update current simulation ».
- $\triangleright$  Check that the calculation has thoroughly been updated (a message is displayed by the simulation document)
- $\triangleright$  Check that the additional floats have been taken into account.
- $\triangleright$  Modify the length of a sweep line and check the effect on the shape of the trawl.
- $\triangleright$  Modify the number of bars which discretize the warps
- $\triangleright$  Update the simulation.

Conclusion ?

- $\blacktriangleright$  Modify the length of the warps (1000 m instead of 500 m).
- $\triangleright$  Update the simulation.

Conclusion ?

IFREMER Tutorial DynamiT - 04/07/2003 - Benoît VINCENT

 $\mathcal{L}_\text{max}$  , and the set of the set of the set of the set of the set of the set of the set of the set of the set of the set of the set of the set of the set of the set of the set of the set of the set of the set of the

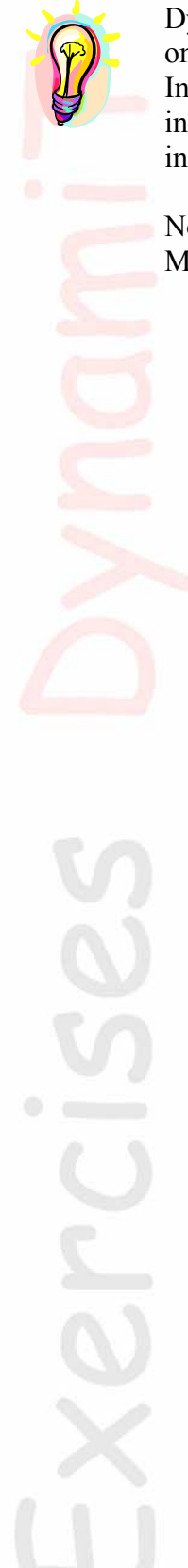

DynamiT enables to modify all the parameters of the trawl gear while the calculation is going on, as long as the number of bars (and nodes) remain the same.

In some cases (for instance, a significant modification in a length) updating does not turn out interesting and the calculations take as much time as if starting from the initial shape. For instance an important variation of the warp length.

Notice it is often interesting to lower the priority the "calcul.exe" process (use the Task Manager of Windows) to make it easer to work with the main application DynamiT.

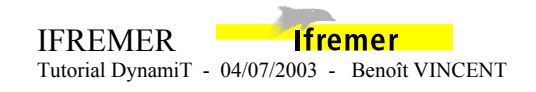

 $\mathcal{L}_\text{max}$  , and the set of the set of the set of the set of the set of the set of the set of the set of the set of the set of the set of the set of the set of the set of the set of the set of the set of the set of the